# Handleiding GCA 215 wisselbesturing

Original dutch source: Gerard Remmerswaal

Edited by : Peter Giling

Update : Oct 31, 2022

# Inleiding

Deze wisselbesturing print maakt het mogelijk dat de wissel met een servomotor omgezet wordt. Er zijn 3 mogelijkheden om de print het commando te geven om de wissel om te zetten:

- met de bekende hand bediende drukknoppen
- met een wisselschakelaar
- met een computerbesturing via DCC of Motorola

Van de servomotor is bekend dat deze heel heftig heen en weer kan bewegen wanneer de spanning aangezet wordt. Dit verschijnsel treedt niet op bij deze wisselbesturing print. Bij het opstarten van de modelbaan beweegt de servomotor niet en daarmee ook de wissel natuurlijk. Alleen wanneer de GCA215 een nieuw commando krijgt zal de servomotor rustig de wissel omzetten.

## Aansluiting servomotor

De servomotor wordt aangesloten aan connector SE1. Omdat de stekker op twee manieren past, (zoals gebruikelijk bij servomotors) moet erop gelet worden de bruine draad het dichst bij Led Le1 moet zitten.

## Aansluiting voedingspanning

De printplaat heeft voor de elektronica een voedingspanning nodig. Deze spanning wordt aangesloten op connector J1. Hier kan een normale treintransformator voor worden gebruikt. Als gelijkspanning wordt gebruikt moet de waarde liggen tussen 9 1n 18Volt. Als wisselspannning bron kan een normale treintransformator worden toegepast. Polariteit is niet belangrijk.

## Aansluiting puntstuk wissel

Voor vrijwel alle 2-rails systemen is het noodzakelijk dat het puntstuk van de wissel in polariteit omgedraaid wordt tijdens het omzetten van de wissel. Is de spanning van het puntstuk bijvoorbeeld in stand "rechtdoor" positief dan moet deze polariteit veranderd worden wanneer de wissel in de

stand "afslaan" komt te staan. Om dit voor elkaar te krijgen is er een relais opgenomen op de printplaat met connector TP1.

Aansluitingen:

R en B zijn de respectievelijke rail aansluitingen, en H gaat naar het vrije puntstuk, dat dus verder nergens wordt aangesloten.

Halverwege de slag van de servomotor kunt u merken dat het relais omschakelt aan de wisseling tussen Le1 en Le2.

#### *Wat kan er mis gaan ?*

Na het aansluiten van het puntstuk en verbindingen A en B krijgt u steeds meldingen van kortsluiting op de baan. In dat geval wissel de aansluitingen B en R.

## Aansluiting connector PC1, voor besturing vanaf digitale poorten.

De ingangen van de print zijn elektrisch volledig gescheiden van de rest van de schakeling. Dit is gedaan uit veiligheid maar het biedt ook de mogelijkheid om andere spanningen aan te sluiten aan de ingang zonder dat de elektronica hier last van heeft.

De aansluitingen gemerkt L en R zijn de ingangen voor de twee posities.

De aansluiting gemerkt met C is de algemene minus ingang voor beide posities.

## Bediening met drukknoppen

zijn toegestaan.

Elektrische wissels worden nog vaak bediend door drukknoppen en de uitgangen van deze drukknop kastjes kunnen rechtstreeks aangesloten worden op de ingangen van de print. Voor deze ingangen maakt het ook niets uit of het gelijk- of wisselspanning is dat gebruikt wordt. Ook de aangeleverde spanning op deze ingangen is niet kritisch, spanningen van 5 Volt tot 17 Volt

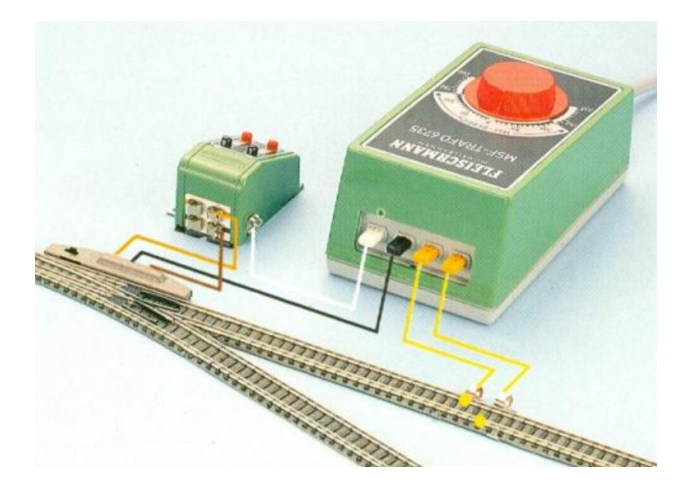

Mocht u bovenstaande schakeling herkennen voor uw wissels dan is de ombouw naar servomotor besturing heel eenvoudig.

Verbindt de zwarte draad met de C aansluiting van connector PC1 en de gele- en bruine draad , die

nu nog naar de wissel gaan, op connector aansluiting L en R van de print. De servomotor die aangesloten is op de wisselsturing print zal nu reageren op de bekende drukknoppen.

**Let op:** De print kan op meerdere manieren bestuurd worden en daarvoor moet de print op de juiste manier ingesteld worden. Voor deze instellingen verwijs ik naar het hoofdstuk Software instellingen.

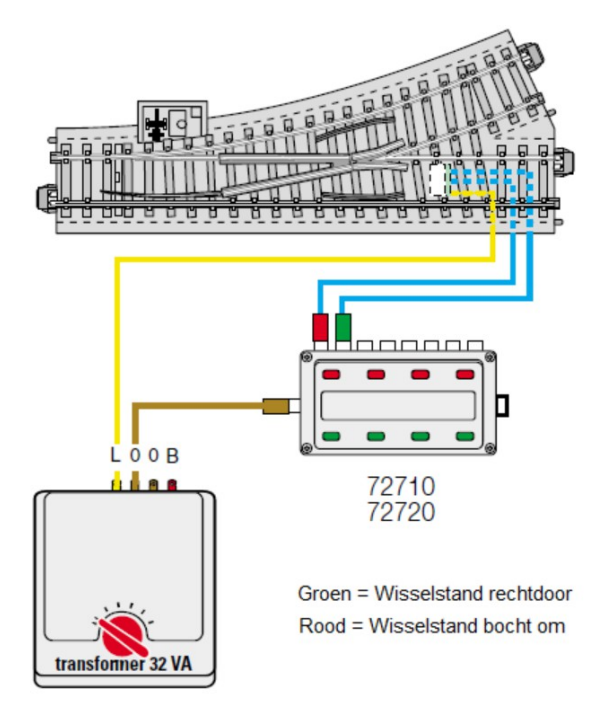

Bij deze Märklin opstelling gaat de gele draad naar de C aansluiting van connector PC1 en de twee blauwe draden gaan naar de aansluitingen L en R. De draden op L en R mag u van plaats verwisselen.

Het gevolg is alleen dat het commando "wissel rechtdoor" en het commando "wissel afslaan" ook zal verwisselen.

## Bediening met wisselschakelaar of computer aansluiting

De wisselschakelaars die gebruikt worden bij modeltrein banen zien er meestal uit zoals op de afbeelding hieronder.

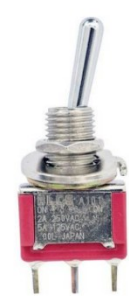

Het middelste aansluiting van de schakelaar moet aangesloten worden worden op aansluiting C van de connector.

Voor de Fleischmann transformator, zie afbeelding boven, zou de zwarte en witte aansluiting voor aansluitingen L en R prima zijn.

### Bediening met computer poorten

Ook hier worden de ingangen L en R met puls bestuurd, zoals gebruikelijk bij wissels.

Een puls op een van beide ingangen zal de wissel omzetten , in feite net als bij de drukknoppen. Het stuursignaal van de computer poort niet erg kritisch en mag ergens tussen 5 Volt en 15 Volt liggen.

 Deze ingangen en de gezamenlijk massa zijn galvanisch gescheiden dus er kunnen nooit ergens verkeerde spanningen ontstaan bij aansluiten van computer besturing.

# Software instellingen

De GCA215 kan op verschillende manier aangestuurd worden en de keuze daarin wordt bepaald door de software. De slag van de servomotor kan ook aangepast worden en ook dat wordt door de software mogelijk gemaakt.

Alle gekozen instellingen worden bewaard in het geheugen.

## Keuze van ingangen van de print

De print kan aangestuurd worden met drukknoppen en met een wisselschakelaar of computer aansturing. Die laatste 2 mogelijkheden, wisselschakelaar en computer, zijn voor de print hetzelfde.

Op de printplaat zijn verschillende drukknoppen en schakelaars die we gebruiken om de software in te stellen.

### Terug naar fabrieksinstellingen

De fabrieksinstellingen zijn:

- printplaat wordt bediend met wisselschakelaar / computer.
- De slag van de servomotor is niet erg groot en staat ongeveer in het midden.

Om terug te gaan naar deze fabriek instellingen volg je de volgende procedure:

- Schakel de voeding van de printplaat uit.
- Druk schakelaar SW3 zo'n 3 á 4 seconden in terwijl je de voeding aan zet. Laat SW3 weer los wanneer de aanwezige led Le3 drie maal rustig knippert om aan te geven dat deze actie gelukt is.

#### Wisselen van bediening

Om van bediening drukknoppen naar wisselschakelaar te gaan, en vice versa, volg je de volgende procedure:

- Schakel de voeding van de printplaat uit.
- Druk schakelaar SW2 zo'n 3 á 4 seconden in terwijl je de voeding aan zet. Laat SW2 weer los wanneer de aanwezige led D3 vijf maal knippert om aan te geven dat deze actie gelukt is.

## *Wat kan er mis gaan ?*

De drukknoppen zijn aangesloten, de wissel kan bediend worden maar die gaat iedere keer van zelf terug naar zijn vorige positie.

De printplaat staat dan op wisselschakelaar bediening, doe de omstel procedure nogmaals.

De wisselschakelaar is aangesloten en led D3 knippert constant. De printplaat staat dan ingesteld op drukknop bediening, doe de omstel procedure nogmaals.

## De slag van de servomotor vergroten / verkleinen

De servomotor kan uitslaan naar kant A en naar kant B. Voor beide kanten is het mogelijk om de slag van de servomotor aan te passen. Volg hiervoor de volgende procedure:

- Zet de servomotor naar de kant die u in wil stellen
- Zet dipswitch 4 in de ON stand
- Met de drukknoppen SW2 en SW3 kan nu de slag worden aangepast
- Zet dipswitch 4 terug in de OFF stand
- Stuur nu de servomotor naar de andere kant
- Zet dipswitch 4 in de ON stand
- Met de drukknoppen SW2 en SW3 kan de slag worden aangepast
- Zet dipswitch 4 terug in de OFF stand

Door deze procedure is de slag van de servomotor, naar beide kanten toe, aangepast

#### *Wat kan er mis gaan?*

U probeert de servomotor te verzetten nadat u de slag aangepast heeft maar de servomotor reageert niet en led D3 blijft constant knipperen.

Dipswitch 4 staat nog in de ON stand. Zet deze switch terug in de OFF stand

U wilt bijvoorbeeld kant A nog iets meer verstellen richting kant B maar dat lukt niet en het lijkt wel of de servomotor iedere keer een stukje terug springt.

U probeert nu met kant A over het gebied van kant B te gaan en dat accepteert de software niet. Probeer de nodige verstelling op een mechanische manier op te lossen of verstel eerst kant B.

### De snelheid van de servomotor aanpassen

De snelheid van de servomotor kan in 4 standen worden aangepast door dipswitches 1 en 2 in te stellen volgens onderstaande tabel.

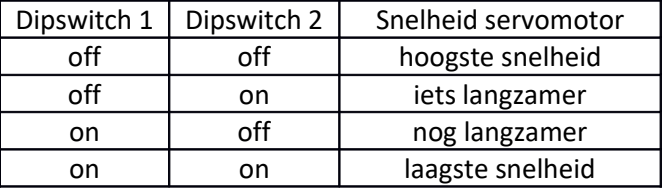

### De richting van de servomotor veranderen

U drukt bijvoorbeeld op het zwarte knopje van de wissel en deze gaat nu in de "afslaan" positie staan en u wilt graag dat de wissel nu op "rechtdoor" zou staan.

Zet dipswitch 3 in de andere positie om dit te realiseren.